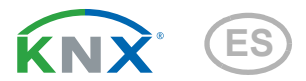

# Suntracer KNX basic Estación meteorológica

Número de artículo 3095 (230V), 3096 (12...40 V CC / 12...28 V CA)

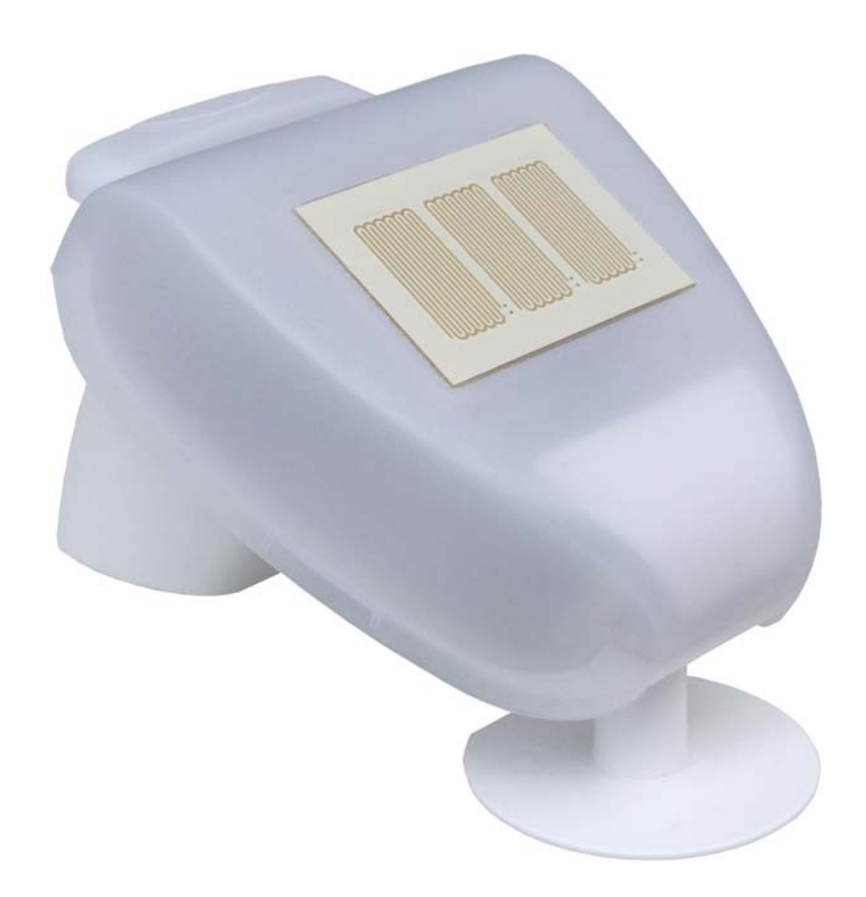

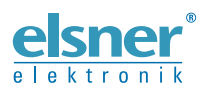

Instalación e ajuste

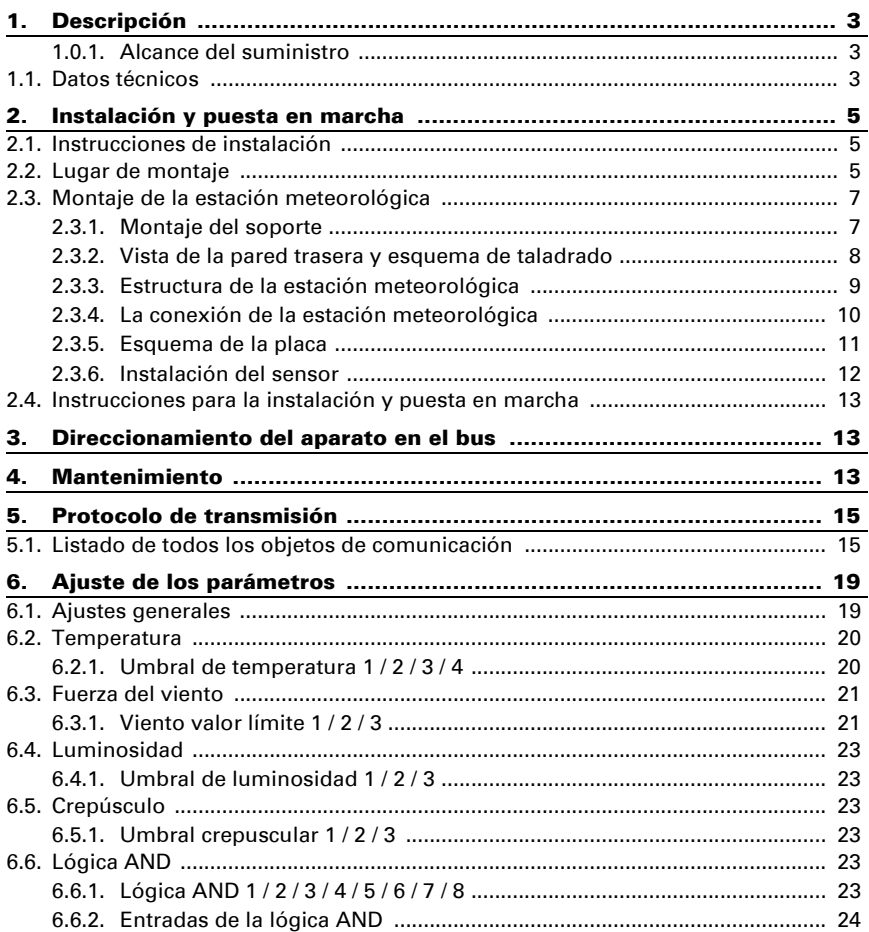

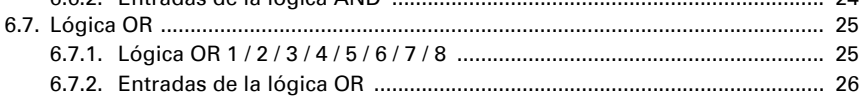

l.

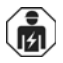

La instalación, el control, la puesta en servicio y la eliminación de fallos pueden llevarse a cabo únicamente por un electricista profesional.

Este manual está sujeto a cambios y se adaptará a las versiones de software más recientes. Las últimas modificaciones (versión de software y fecha) pueden consultarse en la línea al pie del índice.

Si tiene un aparato con una versión de software más reciente, consulte en www.elsner-elektronik.de en la sección del menú "Servicio" si hay disponible una versión más actual del manual

### Leyenda del manual

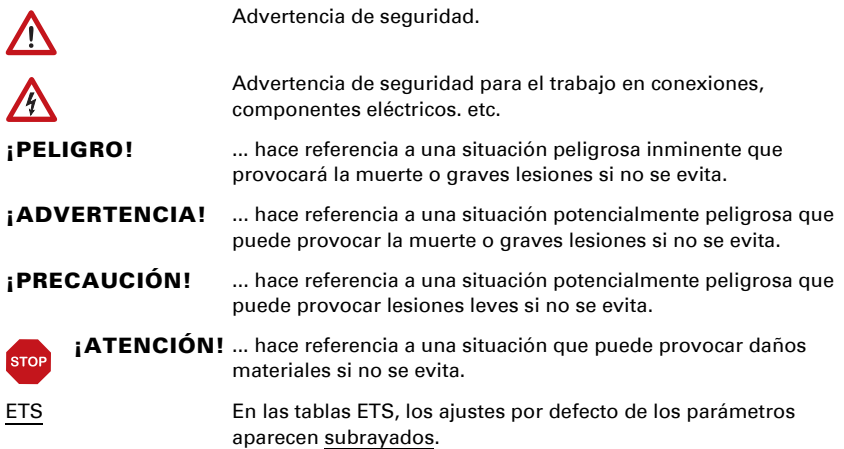

# <span id="page-4-0"></span>1. Descripción

La estación meteorológica Suntracer KNX basic mide temperatura, velocidad del viento, luminosidad y precipitaciones.

Todos los valores pueden ser utilizados para controlar salidas de comando que dependerán de condiciones límite prefijadas. Y las condiciones pueden ser vinculadas mediante las compuertas lógicas Y (AND) y O (OR).

Dentro del gabinete compacto del **Suntracer KNX basic**, se alojan los sensores, los componentes electrónicos de cálculo y la electrónica de control para enlazar al bus de control.

#### *Funciones:*

- Luminosidad: La luminosidad actual se mide por medio de un sensor.
- Medición de la velocidad del viento: La medición de la velocidad del viento se efectúa electrónicamente y, por lo tanto, de manera silenciosa y fiable, incluso con granizo, nieve y temperaturas bajo cero. También capta turbulencias de aire y vientos ascendentes, dentro del rango de alcance de la estación meteorológica.
- Reconocimiento de precipitaciones: El área del sensor está calentada, de manera tal que el sensor solamente reconoce precipitaciones en forma de gotas de lluvia y de copos de nieve, pero no de niebla o rocío. Al finalizar una lluvia, o nevada, el sensor seca rápidamente y finaliza el aviso de precipitación.
- Medición de la temperatura
- Valores límite ajustables mediante parámetros o mediante objetos de comunicación
- 8 puertas lógicas Y (AND) y 8 puertas lógicas O (OR) con 4 entradas cada una. Se pueden utilizar todos los casos de conmutación, y 8 entradas lógicas (en forma de objetos de comunicación) como entradas a las compuertas lógicas. La salida de cada compuerta se puede configurar opcionalmente para 1 bit o 2 por 8 bits.

La configuración se realiza a través del Software ETC de KNX. El *archivo de producto* está disponible para descargar en la página principal de Elsner Elektronik en www.elsner-elektronik.de en el menú "Descargas".

### <span id="page-4-1"></span>1.0.1. Alcance del suministro

- Estación meteorológica
- 2x cinta de montaje de acero inoxidable para montaje en poste

## <span id="page-4-2"></span>1.1. Datos técnicos

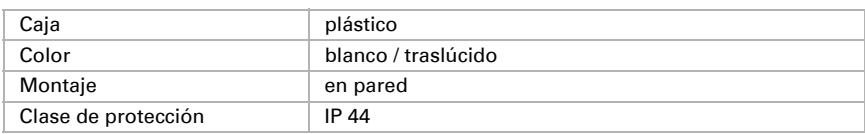

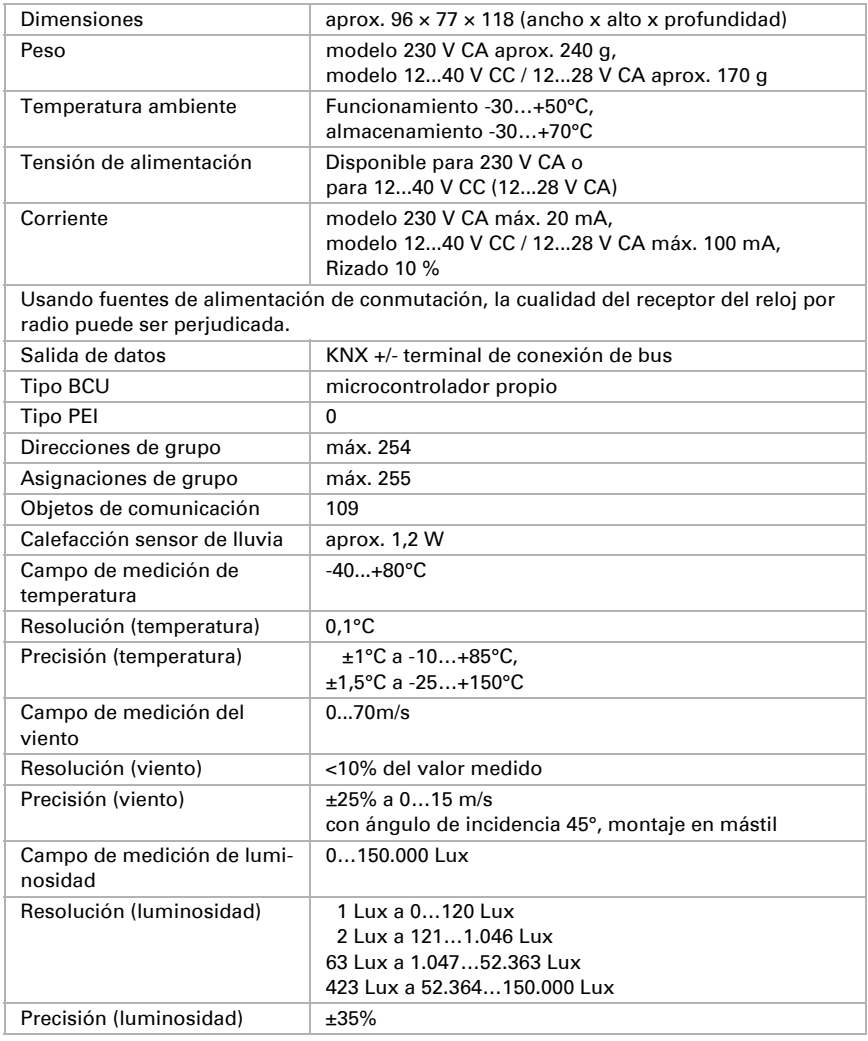

El producto cumple las directrices de las directivas UE.

# <span id="page-6-0"></span>2. Instalación y puesta en marcha

# <span id="page-6-1"></span>2.1. Instrucciones de instalación

La instalación, el control, la puesta en marcha y la eliminación de fallos pueden llevarse a cabo únicamente por un electricista profesional.

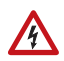

e  $\overline{151}$ 

#### ¡PELIGRO!

¡Peligro de muerte por tensión eléctrica (tensión de red)! En el interior del aparato hay componentes conductores de tensión no protegidos.

- Han de observarse las disposiciones VDE y national.
- Cortar la tensión a todos los cables que haya que montar y tomar medidas de seguridad contra una conexión accidental. No poner en funcionamiento el aparato si éste presenta daños.
- Poner fuera de funcionamiento el aparato o la instalación y protegerlo contra la activación accidental cuando se considere que ya no existan garantías de un funcionamiento exento de peligro.

El dispositivo está pensado únicamente para un uso adecuado. En caso de que se realice cualquier modificación inadecuada o no se cumplan las instrucciones de uso, se perderá todo derecho sobre la garantía.

Tras desembalar el dispositivo, revíselo inmediatamente por si tuviera algún desperfecto mecánico. Si se hubiera producido algún desperfecto durante el transporte, deberá informarlo inmediatamente al distribuidor.

El dispositivo sólo se puede utilizar en una instalación fija, es decir sólo cuando está montado y tras haber finalizado todas las labores de instalación y puesta en marcha y sólo en el entorno para el que está previsto.

Elsner no se hace responsable de las modificaciones de las normas posteriores a la publicación de este manual.

# <span id="page-6-2"></span>2.2. Lugar de montaje

Seleccione un lugar de montaje en el edificio en el que los sensores puedan registrar sin obstáculos el viento, la lluvia y el sol Evítese colocar la estación meteorológica bajo cualquier estructura o construcción de la cual pueda gotear agua tras precipitación o nieve, al objeto de impedir que se moje el detector de lluvia. Coloque la estación meteorológica de tal forma que no quede bajo la sombra del propio edificio o, por ejemplo, de un árbol.

Alrededor de la estación meteorológica debe quedar un espacio libre de por lo menos 60 cm. Esto permite una correcta medición del viento sin turbulencias de aire. Simultáneamente, el espacio libre impide que las salpicaduras de agua (gotas de lluvia) o la nieve (nevadas) interfieran con las mediciones. Además, la distancia previene posibles picotazos de aves.

Asegúrese de que no haya un toldo abierto que deje el aparato a la sombra y que el aparato no esté en una zona protegida del viento.

La medición de la temperatura también puede estar falsificada por influencias externas, p.ej. por calentamiento o enfriamiento de la construcción, en la que está montado el sensor (por acción de la luz solar, por tuberías de calefacción o de agua fría). Las diferencias de temperatura ocasionadas por dichas fuentes de interferencia deben ser corregidas en ETS, para conseguir la exactitud indicada del sensor (Offset de temperatura).

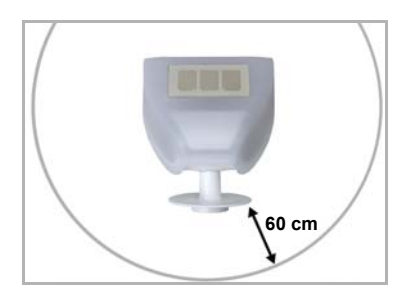

#### *Fig. 1*

*La estación meteorológica debe tener al menos una distancia de 60 cm. tanto en la parte inferior, lateral y frontal hacia otros elementos (edificios, piezas de construcción, etc.).*

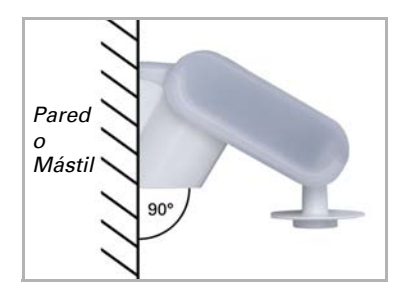

*Fig. 2 La estación meteorológica debe montar en una pared vertical (o mástil).*

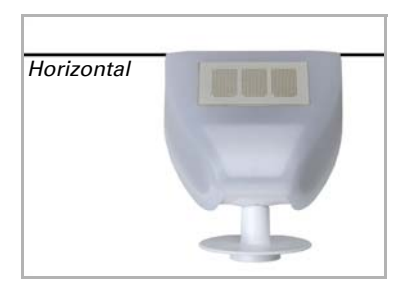

#### *Fig. 3*

*La estación meteorológica debe montarse horizontalmente en la posición transversal. Horizontal*

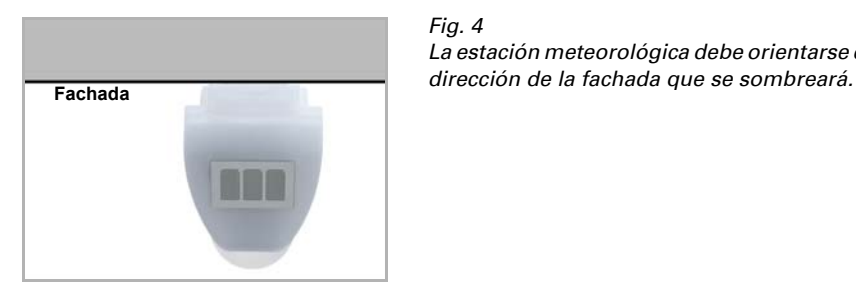

*Fig. 4 La estación meteorológica debe orientarse en* 

# <span id="page-8-0"></span>2.3. Montaje de la estación meteorológica

### <span id="page-8-1"></span>2.3.1. Montaje del soporte

El sensor incluye un soporte de pared/mástil combinado. El soporte se entrega fijado con cinta adhesiva en la parte posterior de la caja. Fije el soporte perpendicular a la pared o mástil.

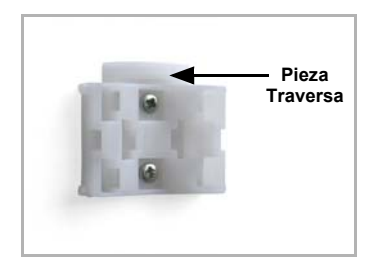

#### *Fig. 5*

*Montaje en pared: lado plano hacia la pared, la*  **Pieza** *pieza travesera semicircular hacia arriba.*

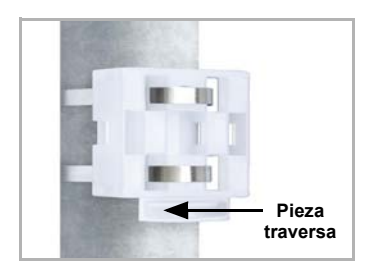

*Fig. 6 Montaje en mástil: lado curvo hacia el mástil, la pieza travesera hacia abajo.*

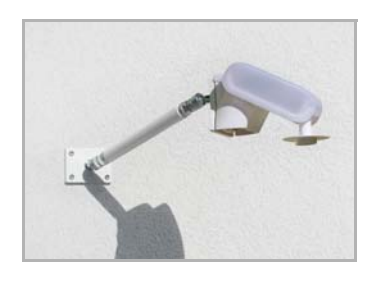

#### *Fig. 7*

*Como accesorio opcional y complementario, se pueden adquirir en Elsner Elektronik diversos brazos flexibles para el montaje en pared, mástil o viga del sensor.*

*Ejemplo de uso de un brazo: El sensor puede girarse hasta su posición óptima gracias a las articulaciones esféricas*

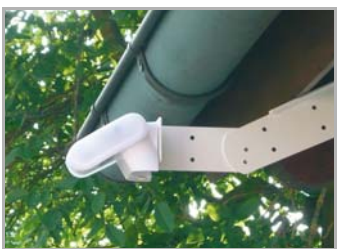

*Fig. 8*

*Ejemplo de uso del brazo articulado: Mediante el brazo articulado, el sensor sobresale por debajo del alero. El sol puede actuar libremente sobre los sensores.*

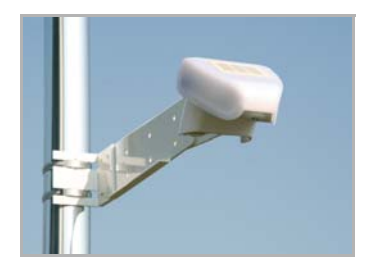

*Fig. 9 Ejemplo de uso del brazo articulado: Montaje zunchado al mástil, mediante abrazaderas de sujeción con rosca helicoidal.*

#### <span id="page-9-0"></span>2.3.2. Vista de la pared trasera y esquema de taladrado

*Fig. 10 a+b Esquema de taladrado*

*Dimensiones de la parte trasera de la caja con el soporte, medidas en mm. Posibles variaciones debido a razones técnicas.*

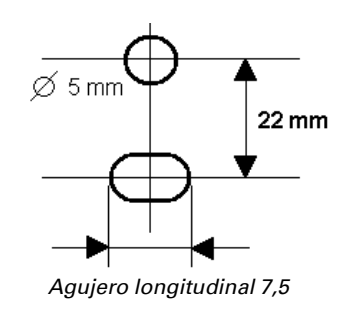

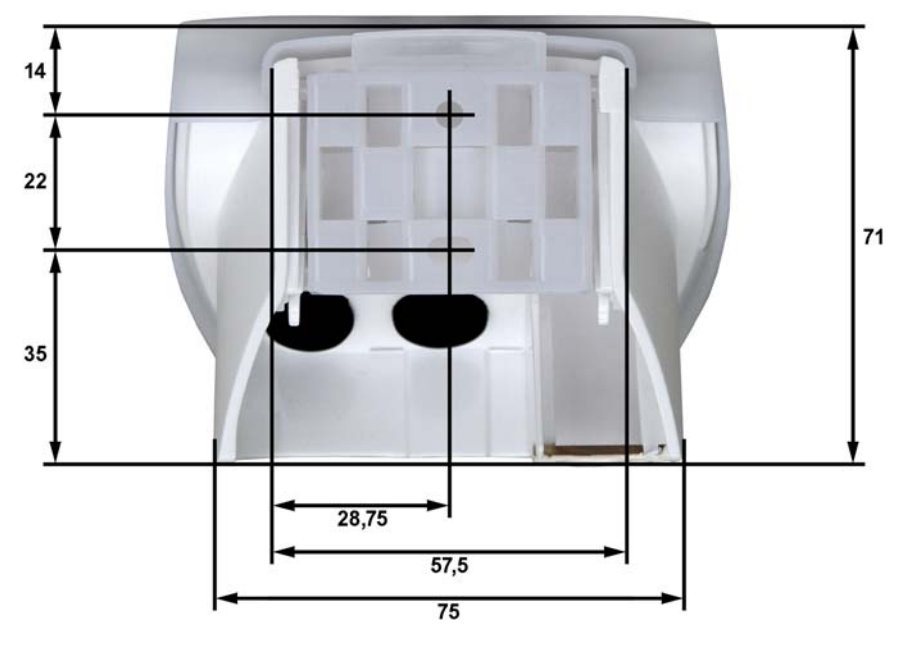

<span id="page-10-0"></span>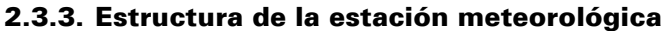

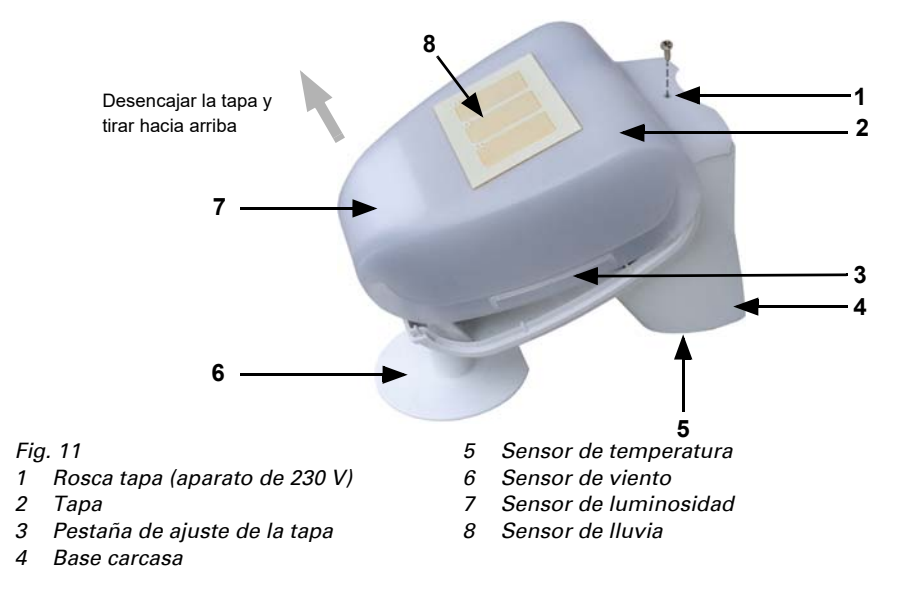

Suntracer KNX basic • Versión: 10.10.2018 • Reservado el derecho a realizar modificaciones técnicas y a errores.

### <span id="page-11-0"></span>2.3.4. La conexión de la estación meteorológica

La tapa de la estación meteorológica con el sensor de precipitación encaja en su parte inferior a derecha e izquierda (véase gráfico ). La tapa del modelo de 230 V está atornillada adicionalmente a la parte superior. Quite la tapa de la estación meteorológica. Hágalo con cuidado para evitar romper el cable entre la placa de la parte inferior y el sensor de lluvia situado en la tapa (en el modelo 230 V AC está soldado y el de 12...40 V CC / 12...28 V CA posee un conector)

Pase el cable para la fuente de alimentación y la conexión de Bus por los agujeros revestidos de la parte inferior de la estación meteorológica y conecte la alimentación y el Bus +/- a las clemas previstas para ello.

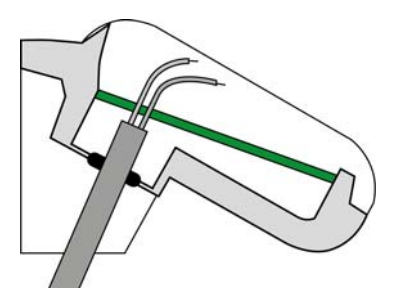

*Fig. 12 Coloque el revestimiento del cable por debajo de la placa de circuitos impresos y conduzca solo los cables de conexión por las aberturas en la placa hacia arriba.*

En el dispositivo de 12...40 V CC / 12...28 V CA, el cable que conecta la cubierta y la placa de circuito impreso deben estar conectado.

#### <span id="page-12-0"></span>2.3.5. Esquema de la placa

#### *Modelo 230 V AC*

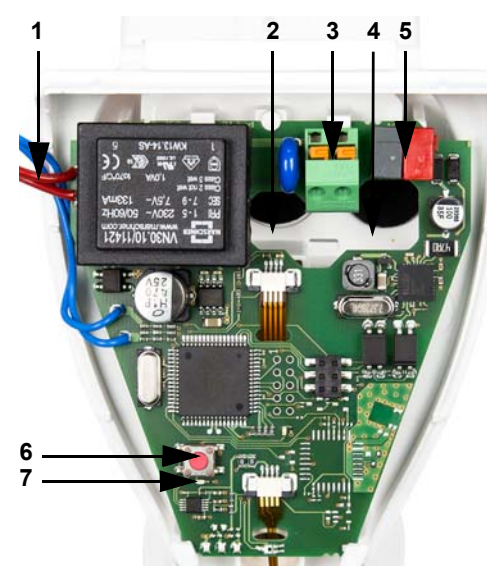

*Modelo 12...40 V CC / 12...28 V CA*

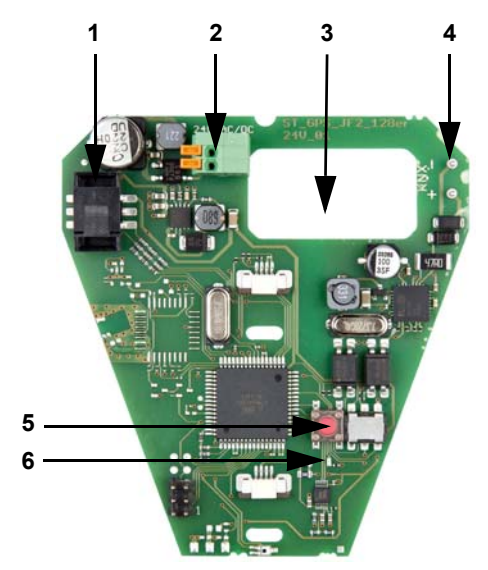

#### *Fig. 13*

- *1 Conexión por cable al sensor de precipitación en la tapa de la caja*
- *2 Apertura para el cable de la fuente de alimentación*
- *3 Clema de conexión rápida para la fuente de alimentación (230 V AC), apropiada para cable rígido de hasta 1,5 mm² o flexible.*
- *4 Apertura para el cable de Bus*
- *5 Clema de Bus KNX +/-*
- *6 Botón de programación*
- *7 LED de programación*

#### *Fig. 14*

- *1 Conexión por cable al sensor de precipitación en la tapa de la caja*
- *2 Clema de conexión rápida para la fuente de alimentación (12...40 V CC / 12...28 V CA), Cable rígido de hasta 1,5 mm² o flexible. Ocupación de bornes independiente de la polaridad (+/- o -/+)*
- *3 Apertura para el cable de la fuente de alimentación, el cable de Bus*
- *4 Conexión por clema de Bus KNX +/-*
- *5 Botón de programación*
- *6 LED de programación*

### <span id="page-13-0"></span>2.3.6. Instalación del sensor

Cierre el gabinete, colocando la cubierta sobre la parte inferior. La cubierta debe encajar a ambos lados mediante un claro "clic".

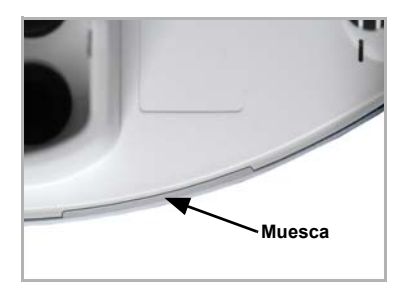

#### *Fig. 15*

*¡Compruebe que la cubierta y la base estén correctamente unidas! La figura muestra una vista desde abajo del gabinete cerrado.*

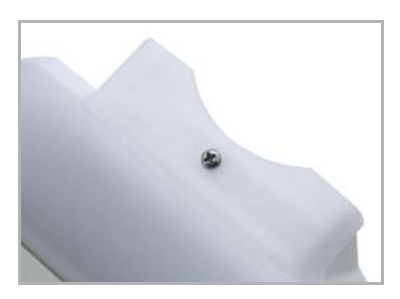

*Fig. 16 En el caso del modelo de 230 V, atornille la cubierta con la parte inferior para evitar una abertura no autorizada o accidental.*

#### ¡PELIGRO! ¡Peligro de muerte por descarga eléctrica en el aparato de 230 V!

• La cubierta debe estar atornillada durante el funcionamiento.

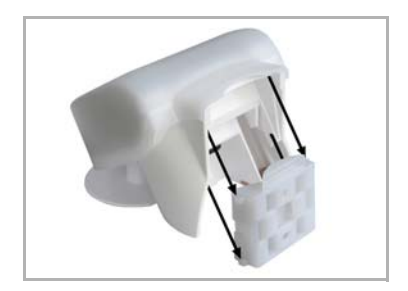

#### *Fig. 17*

*Deslice el gabinete desde arriba en el soporte montado. Las espigas del soporte deben engatillarse en los rieles del gabinete.*

Para sacarlo del soporte, el sensor se puede extraer hacia arriba en contra de la resistencia de las muescas.

### <span id="page-14-0"></span>2.4. Instrucciones para la instalación y puesta en marcha

No abra la estación meteorológica cuando pueda introducirse agua (lluvia): incluso unas pocas gotas podrían dañar la electrónica.

Compruebe que las conexiones sean correctas. Una conexión equivocada puede provocar daños graves en la estación meteorológica o en los componentes electrónicos conectados a la misma.

Tenga cuidado de no dañar el sensor de temperatura (pequeña placa en la parte inferior de la caja) durante el montaje. Tampoco debe romperse o pellizcarse el cable que une la placa con el sensor de precipitación a la hora de conectar la estación.

El valor de medición del viento y, por tanto, todas las salidas conmutadas de viento no deben ser transmitidas hasta transcurridos 60 segundos desde la colocación de la fuente de alimentación.

Tras la conexión a la tensión auxiliar, el dispositivo se encontrará durante algunos segundos en la fase de inicialización. Durante este tiempo, no se podrá recibir o enviar información a través del bus.

# <span id="page-14-1"></span>3. Direccionamiento del aparato en el bus

El aparato se suministra con la dirección de bus 15.15.250. En ETS puede programarse otra dirección sobrescribiendo la dirección 15.15.250 o mediante el botón de programación en la placa de circuitos en el interior de la carcasa.

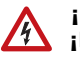

#### ¡PELIGRO!

#### ¡Peligro de muerte por tensión eléctrica (tensión de red)!

- En el caso del modelo de 230 V, el direccionamiento del bus a través del botón de programación lo debe efectuar únicamente un técnico electricista.
- No tocar ningún componente en la placa de circuitos mientras se pulsa el botón.

# <span id="page-14-2"></span>4. Mantenimiento

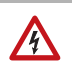

#### ¡PELIGRO!

#### ¡Peligro de muerte por tensión eléctrica (tensión de red)!

El contacto con piezas conductoras de la tensión en el aparato (p. ej., también mediante un chorro de agua) entraña un riesgo de descarga eléctrica en el caso de los aparatos de 230 V.

#### ¡Peligro de lesión por componentes accionados de forma automática!

Debido al control automático, piezas de la instalación pueden activarse y poner en peligro a personas (p. ej., movimiento automático de

ventanas/toldos si durante la limpieza se disparó una alarma de lluvia/viento).

• Desconectar siempre el aparato de la red eléctrica para el mantenimiento y la limpieza (p. ej., desactivar / quitar el fusible).

El dispositivo debería ser revisado por suciedad regularmente dos veces al año y debería ser limpiado en caso necesario. Puede que el sensor no funcione si se encuentra muy sucio.

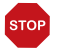

#### ATENCIÓN

El aparato puede resultar dañado si penetran grandes cantidades de agua en la carcasa.

• No limpiar con limpiadores a alta presión ni de chorro de vapor.

# <span id="page-16-0"></span>5. Protocolo de transmisión

#### *Unidades:*

*Temperaturas en grados Celsius Luminosidad en Lux Viento en metros por segundo*

# <span id="page-16-1"></span>5.1. Listado de todos los objetos de comunicación

#### *Abreviaturas tipos de EIS:*

- *1 Conmutar 1/0*
- *5 Valor de coma flotante*
- *6 Valor 8 Bit*

#### *Abreviaturas Banderas:*

- *C Comunicación*
- *L Lectura*
- *E Escritura*
- *T Transmisión*

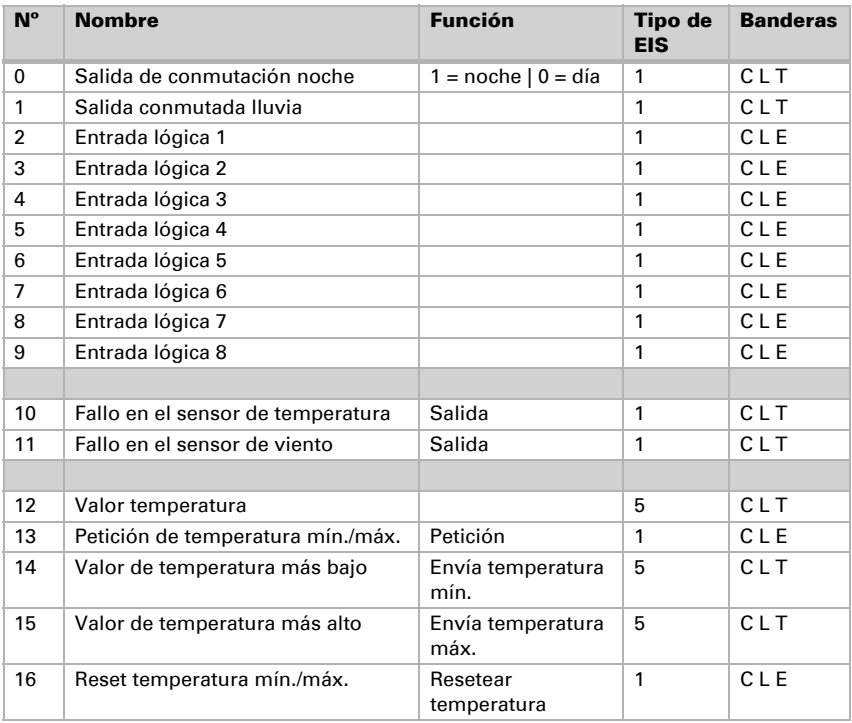

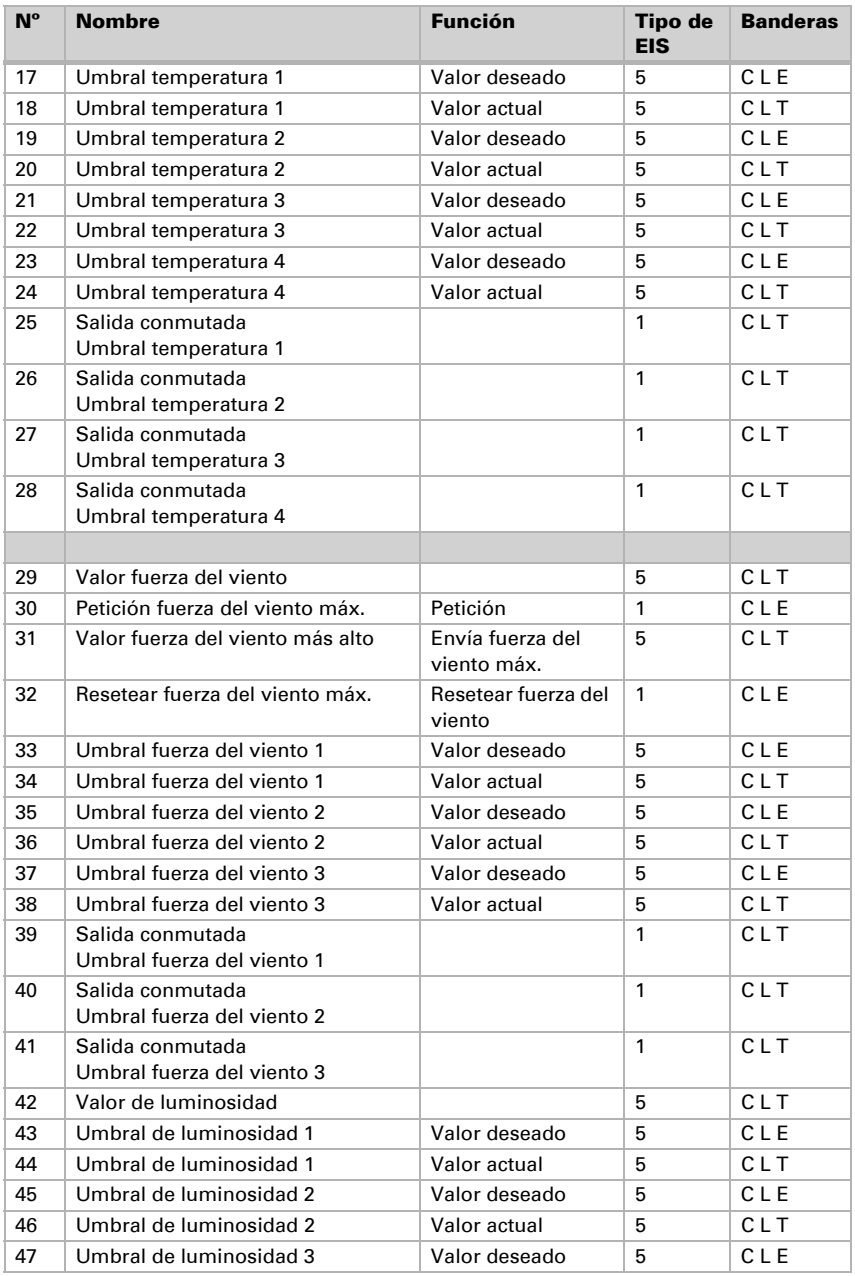

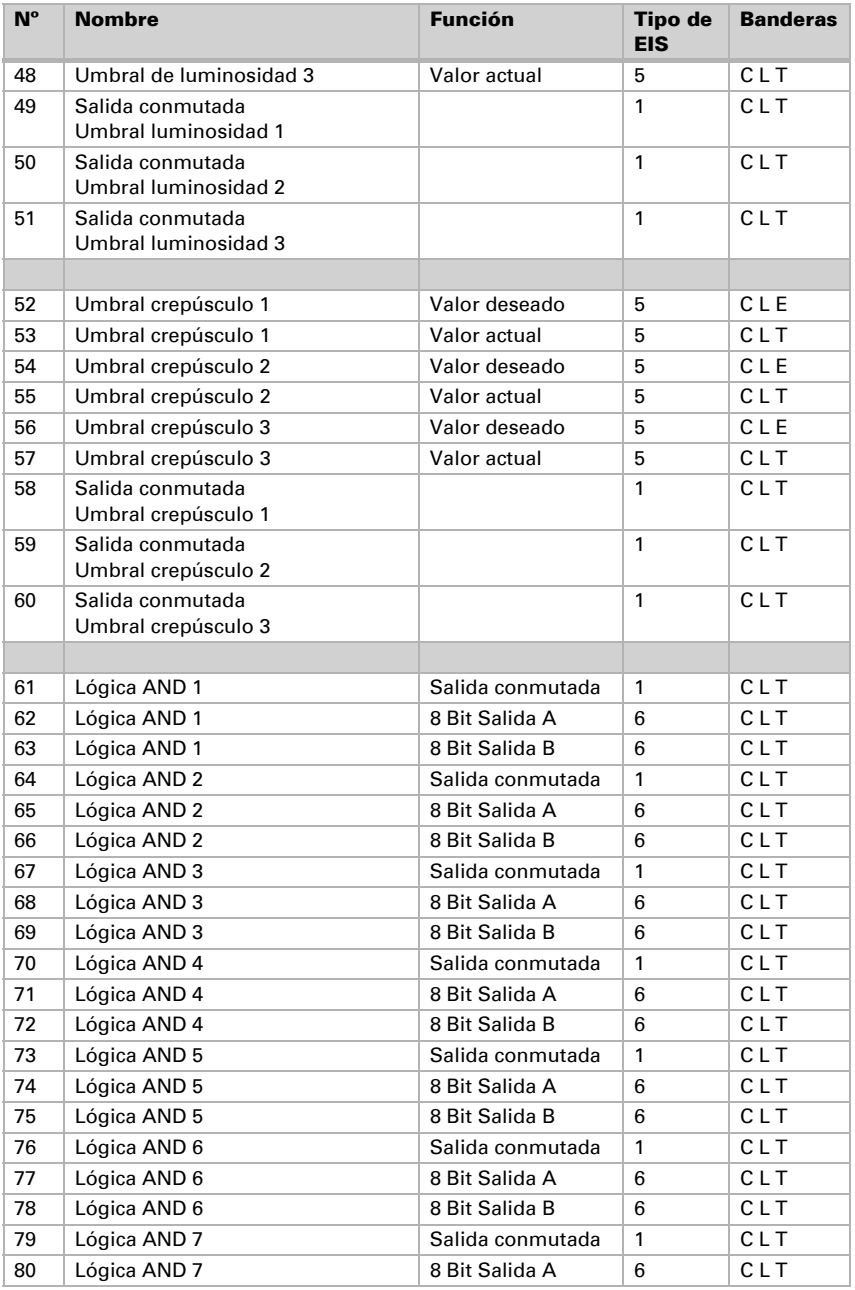

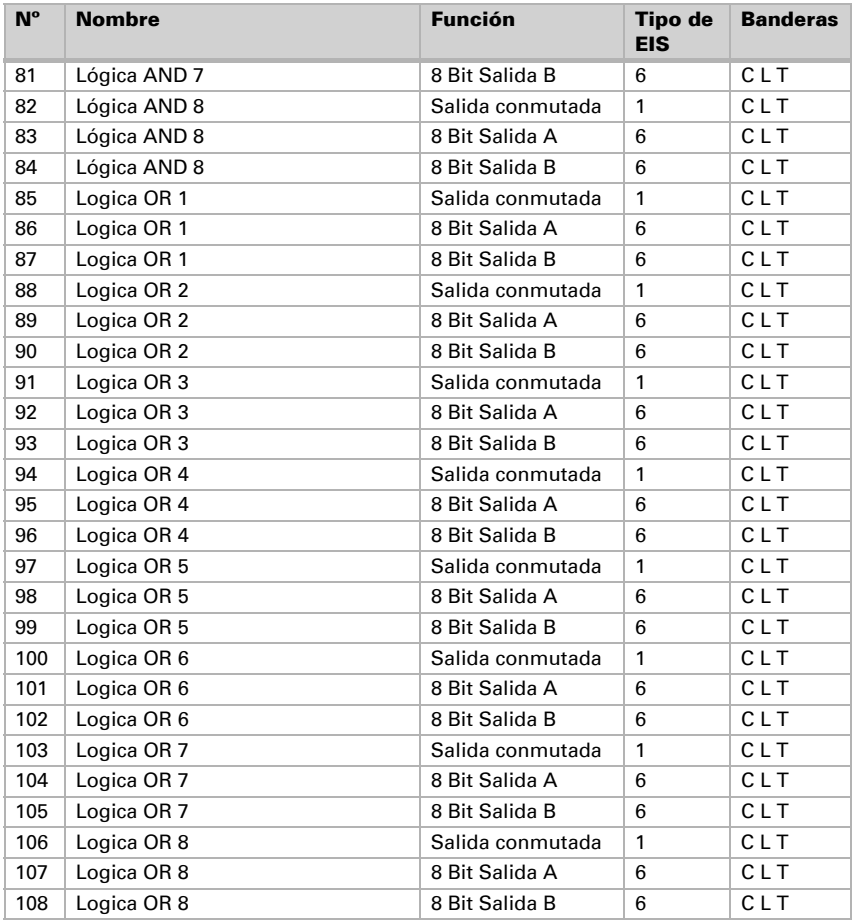

# <span id="page-20-0"></span>6. Ajuste de los parámetros

# <span id="page-20-1"></span>6.1. Ajustes generales

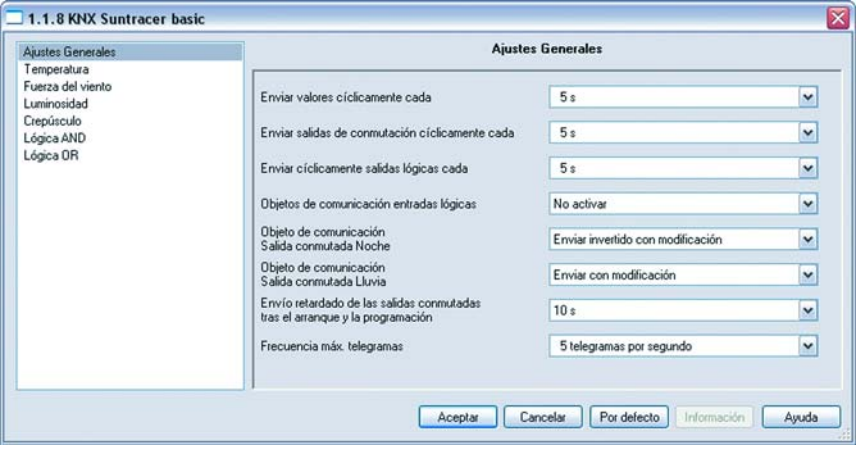

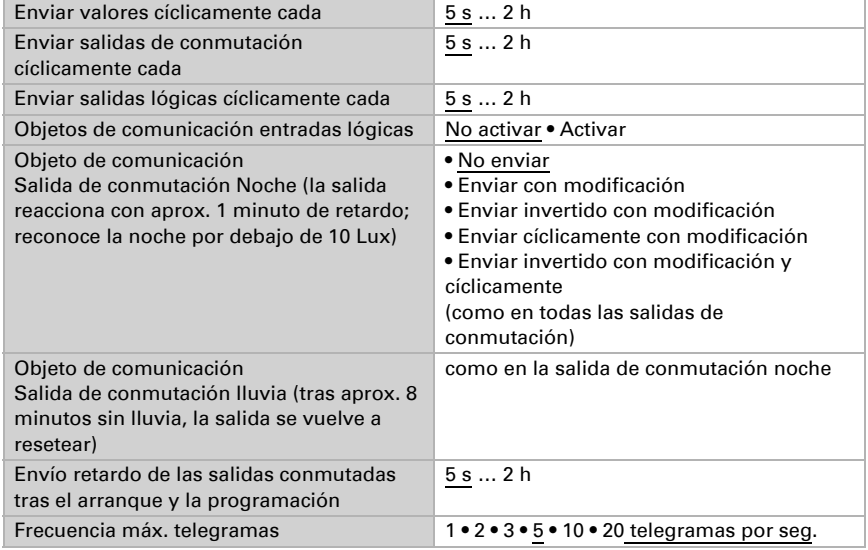

### <span id="page-21-0"></span>6.2. Temperatura

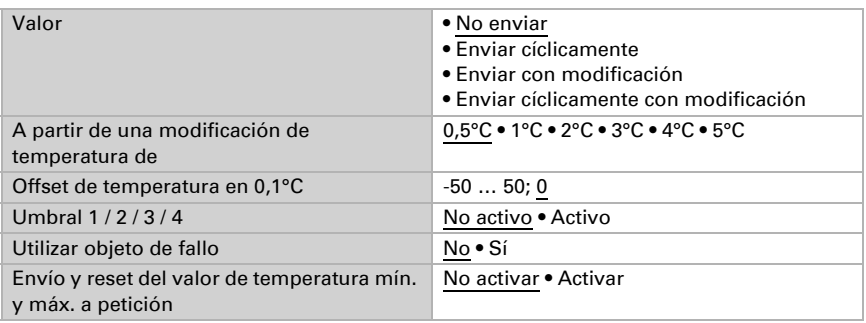

### <span id="page-21-1"></span>6.2.1. Umbral de temperatura 1 / 2 / 3 / 4

#### *Puede establecerse el umbral mediante parámetros:*

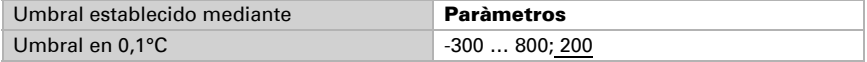

*Cuando se establece el umbral mediante un objeto de comunicación, debe predefinirse un umbral en la primera puesta en marcha, el cual será válido hasta la primera comunicación de un nuevo umbral:*

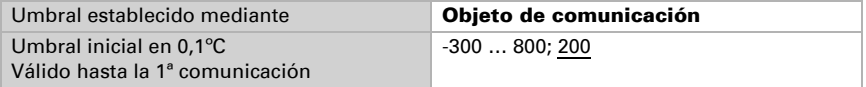

*Cuando una estación meteorológica ya ha sido puesta en marcha, puede utilizarse el umbral comunicado por última vez:*

Si ya se ha establecido una vez el umbral mediante parámetros o por medio de un objeto de comunicación, mediante este ajuste se conserva el último umbral fijado hasta la transmisión de un nuevo umbral mediante objeto de comunicación.

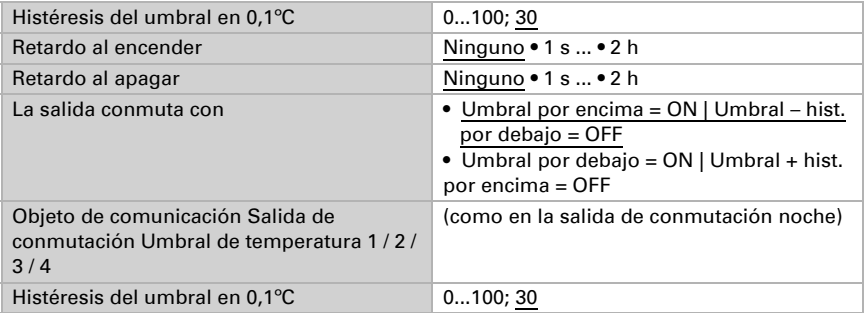

# <span id="page-22-0"></span>6.3. Fuerza del viento

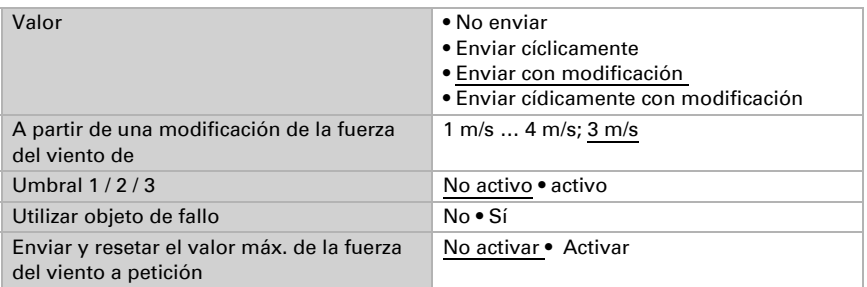

### <span id="page-22-1"></span>6.3.1. Viento valor límite 1 / 2 / 3

#### *Valor límite*

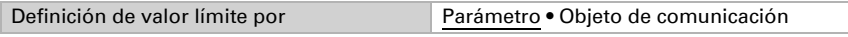

*Si se ha seleccionado "definición de valor límite por parámetro":*

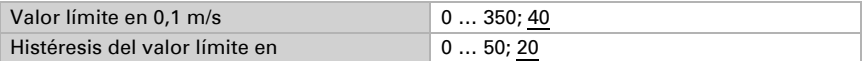

#### *Si se ha seleccionado "definición de valor límite por objeto de comunicación":*

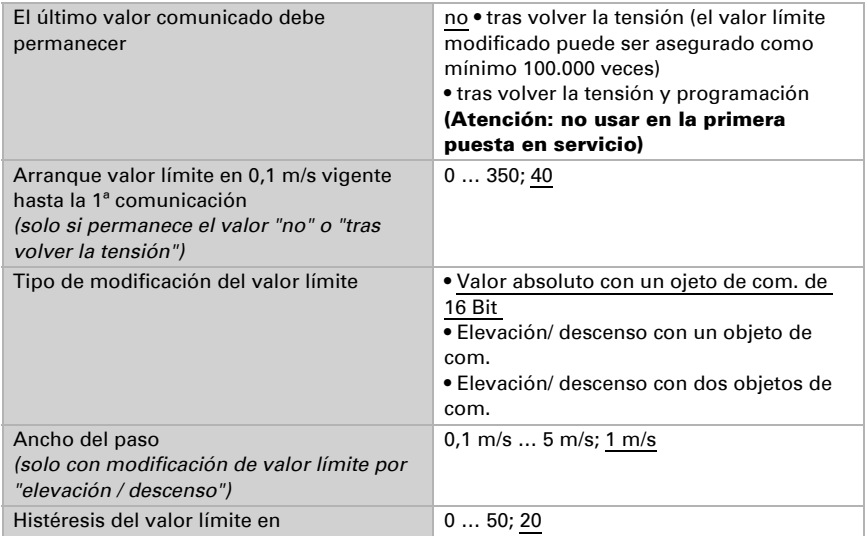

#### *Salida de conmutación*

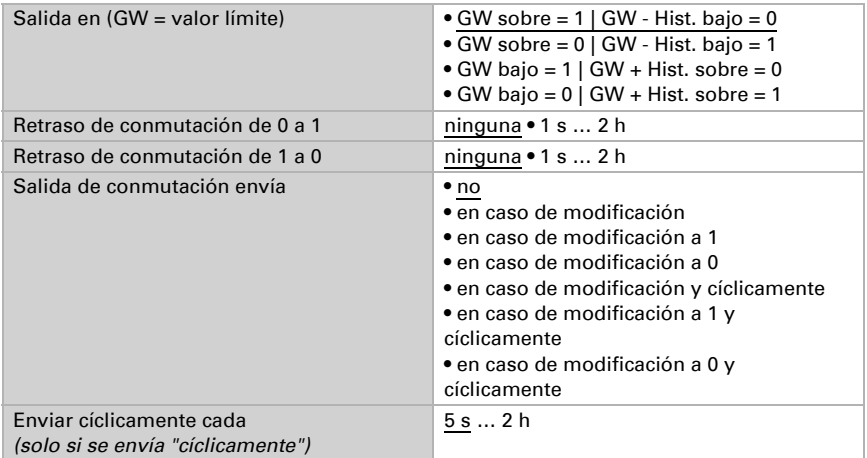

#### *Bloqueo*

El apartado "bloqueo" solo aparece si se ha seleccionado "salida de conmutación envía en caso de modificación".

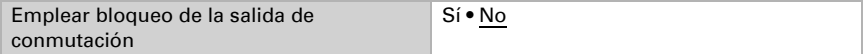

Si se emplea el bloqueo de la salida de conmutación:

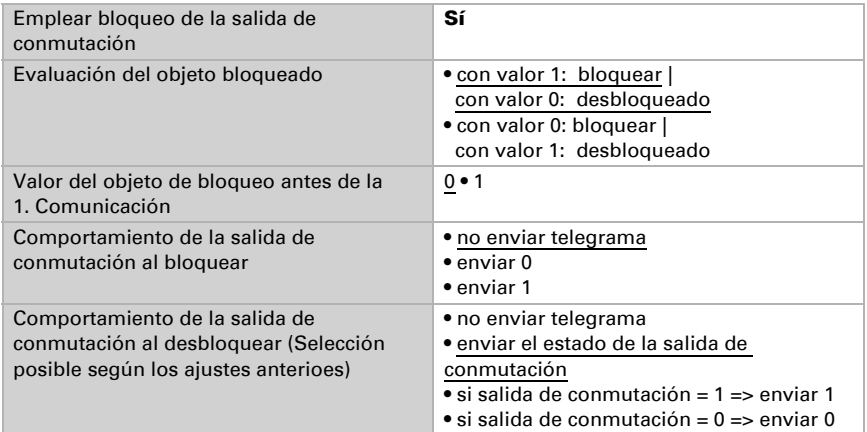

# <span id="page-24-0"></span>6.4. Luminosidad

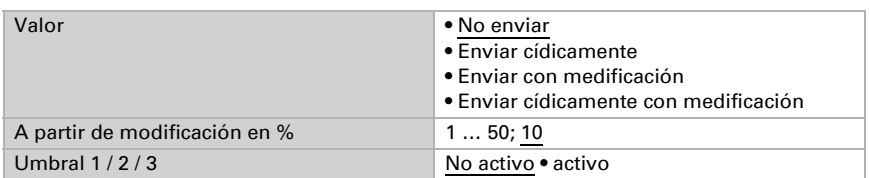

### <span id="page-24-1"></span>6.4.1. Umbral de luminosidad 1 / 2 / 3

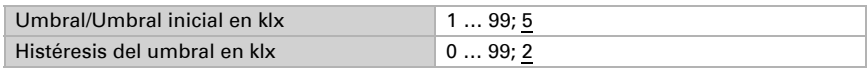

El resto de parámetros coinciden con los de los umbrales de temperatura (véase).

# <span id="page-24-2"></span>6.5. Crepúsculo

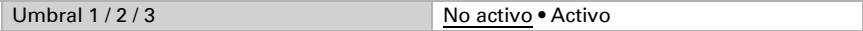

### <span id="page-24-3"></span>6.5.1. Umbral crepuscular 1 / 2 / 3

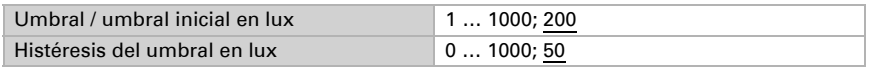

El resto de parámetros coinciden con los del umbral de temperatura (véase).

# <span id="page-24-4"></span>6.6. Lógica AND

Lógica 1/2/3/4/5/6/7/8 no activa • activa

### <span id="page-24-5"></span>6.6.1. Lógica AND 1 / 2 / 3 / 4 / 5 / 6 / 7 / 8

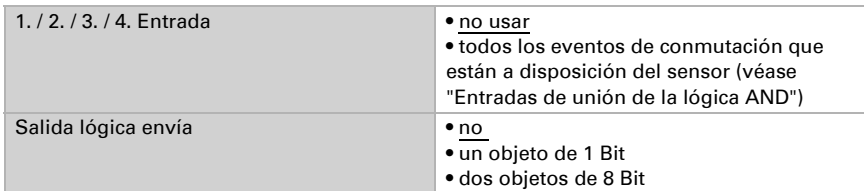

#### *Salida lógica envía " un objeto de 1 Bit":*

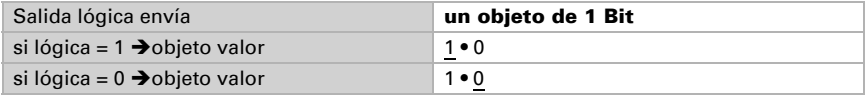

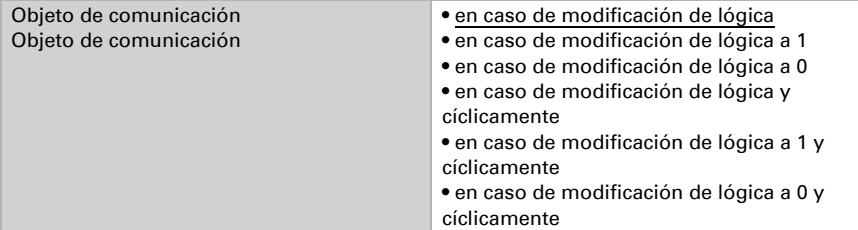

#### *Salida lógica envía " dos objetos de 8 Bit":*

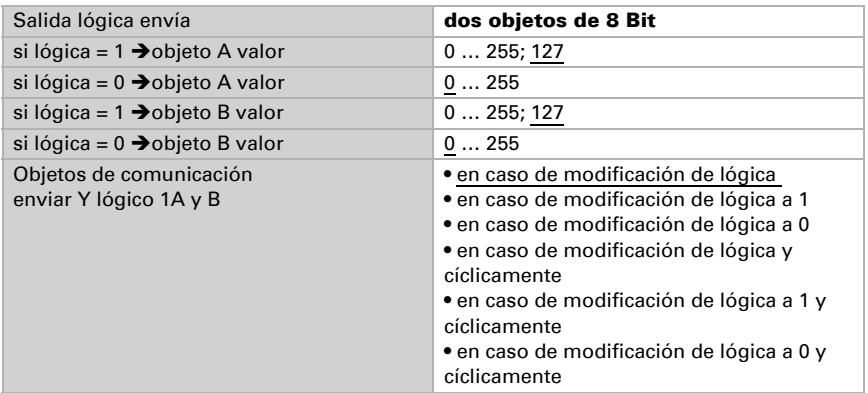

### <span id="page-25-0"></span>6.6.2. Entradas de la lógica AND

No utilizar  $Noche = 1$  $Note = 0$ Umbral crepúsculo 1 Umbral crepúsculo 1 invertido Umbral crepúsculo 2 Umbral crepúsculo 2 invertido Umbral crepúsculo 3 Umbral crepúsculo 3 invertido Umbral luminosidad 1 Umbral luminosidad 1 invertido Umbral luminosidad 2 Umbral luminosidad 2 invertido Umbral luminosidad 3 Umbral luminosidad 3 invertido Objeto de comunicación entrada lógica 1 Objeto de comunicación entrada lógica 1 invertida Objeto de comunicación entrada lógica 2 Objeto de comunicación entrada lógica 2 invertida Objeto de comunicación entrada lógica 3

Objeto de comunicación entrada lógica 3 invertida Objeto de comunicación entrada lógica 4 Objeto de comunicación entrada lógica 4 invertida Objeto de comunicación entrada lógica 5 Objeto de comunicación entrada lógica 5 invertida Objeto de comunicación entrada lógica 6 Objeto de comunicación entrada lógica 6 invertida Objeto de comunicación entrada lógica 7 Objeto de comunicación entrada lógica 7 invertida Objeto de comunicación entrada lógica 8 Objeto de comunicación entrada lógica 8 invertida Precipitación sí Precipitación no Fallo temperatura Fallo temperatura invertido Fallo viento Fallo viento invertido Umbral temperatura 1 Umbral temperatura 1 invertido Umbral temperatura 2 Umbral temperatura 2 invertido Umbral temperatura 3 Umbral temperatura 3 invertido Umbral temperatura 4 Umbral temperatura 4 invertido Umbral viento 1 Umbral viento 1 invertido Umbral viento 2 Umbral viento 2 invertido Umbral viento 3 Umbral viento 3 invertido

# <span id="page-26-0"></span>6.7. Lógica OR

Lógica 1 / 2 / 3 / 4 / 5 / 6 / 7 / 8 no activa • activa

### <span id="page-26-1"></span>6.7.1. Lógica OR 1 / 2 / 3 / 4 / 5 / 6 / 7 / 8

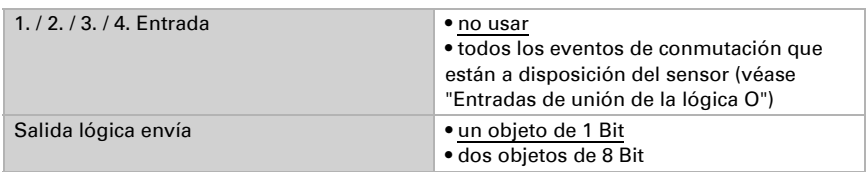

Para la lógica AND y OR hay disponibles las mismas posibilidades de configuración.

#### <span id="page-27-0"></span>6.7.2. Entradas de la lógica OR

Las entradas de la lógica OR coinciden con los de la lógica AND. Pero además la lógica OR posee las siguientes entradas:

Lógica AND salida 1 Lógica AND salida 1 invertida Lógica AND salida 2 Lógica AND salida 2 invertida Lógica AND salida 3 Lógica AND salida 3 invertida Lógica AND salida 4 Lógica AND salida 4 invertida Lógica AND salida 5 Lógica AND salida 5 invertida Lógica AND salida 6 Lógica AND salida 6 invertida Lógica AND salida 7 Lógica AND salida 7 invertida Lógica AND salida 8 Lógica AND salida 8 invertida

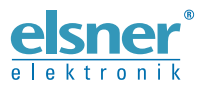

Elsner Elektronik GmbH Técnica de mando y automatización

Sohlengrund 16

Figure 1992 Contengund 16<br>75395 Ostelsheim Tfno. +49 (0) 70 33 / 30 945-0 info@elsner-elektronik.de<br>26 Alemania Fax +49 (0) 70 33 / 30 945-20 www.elsner-elektronik.de Fax +49 (0) 70 33 / 30 945-20 www.elsner-elektronik.de